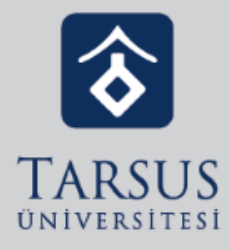

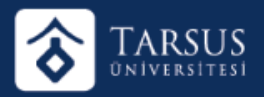

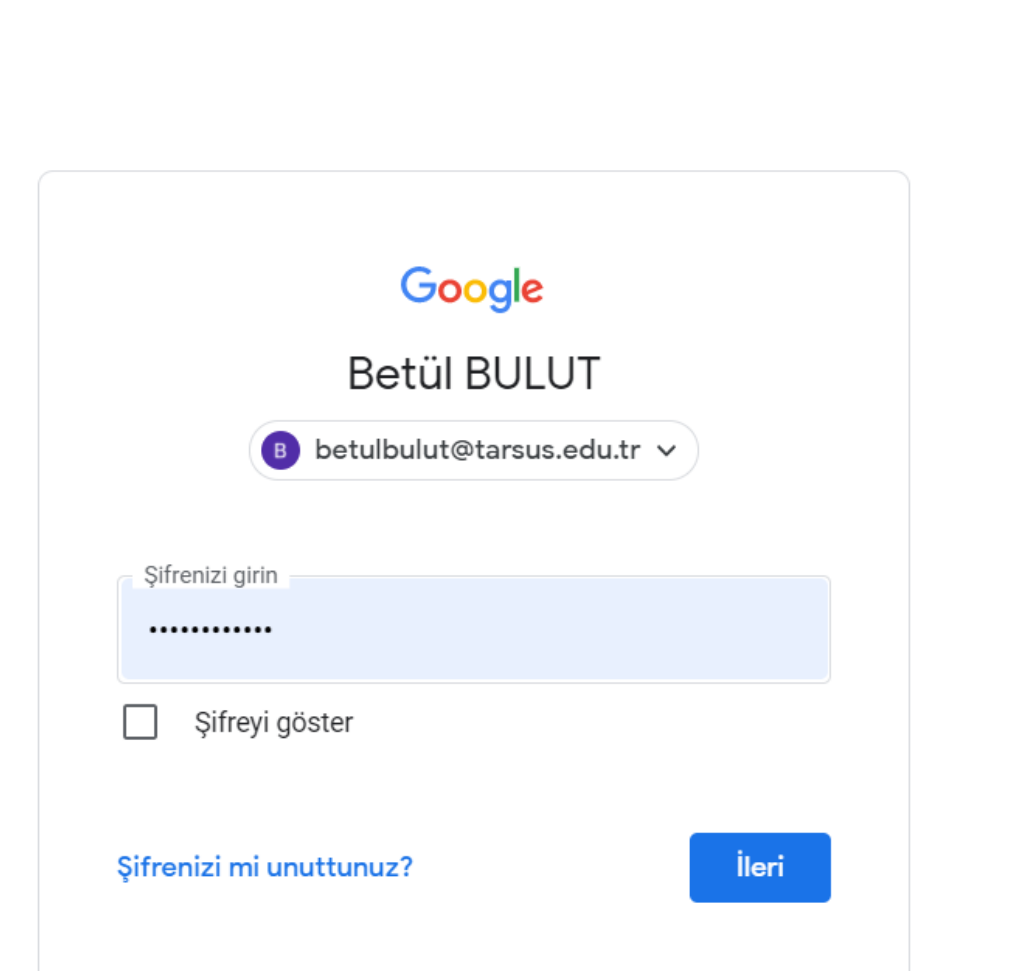

Google Classroom'da sanal sınıf oluşturmak için öncelikle Kurumsal E-Posta ile Gmail'e giriş yapılmalıdır.

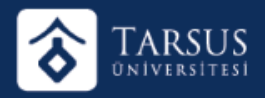

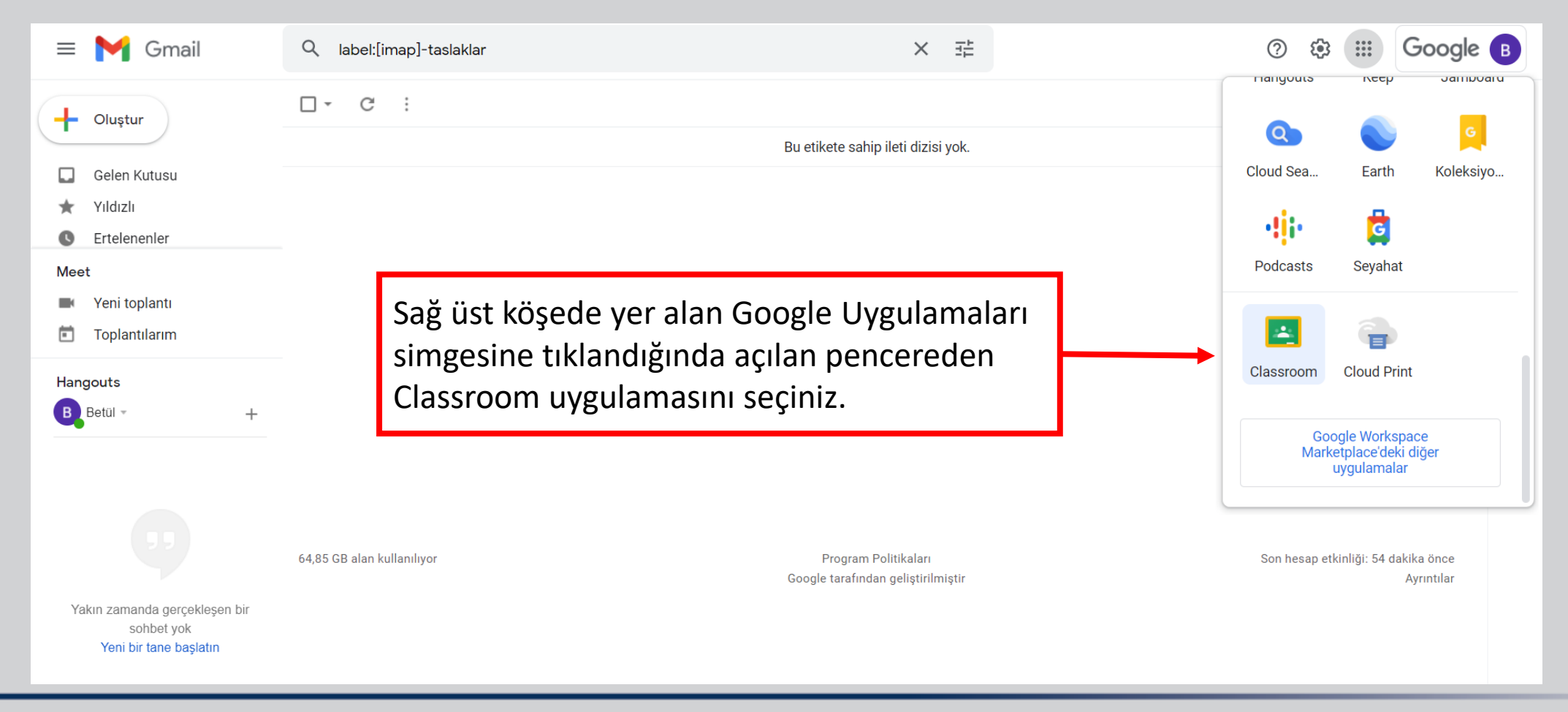

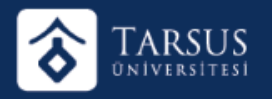

Google Uygulamalarından Classroom seçildiğinde kayıtlı olduğunuz tüm sınıfları ekranda görebilirsiniz.

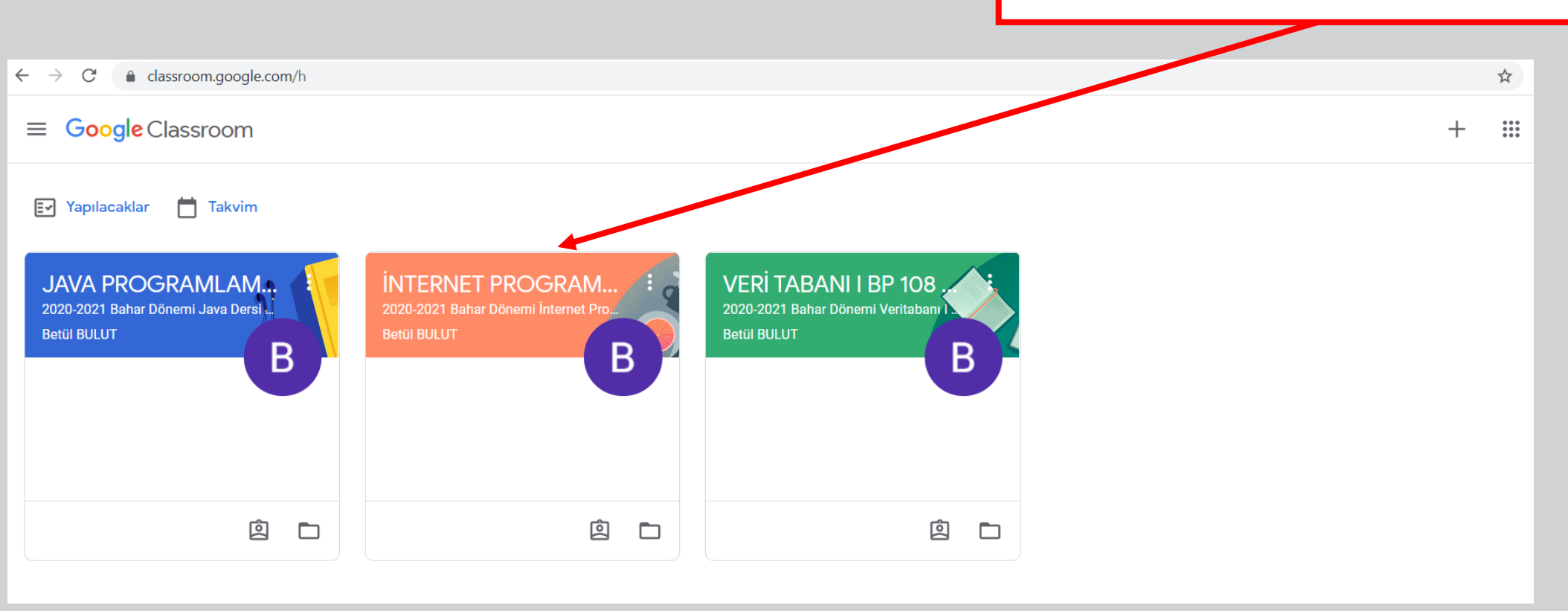

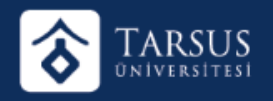

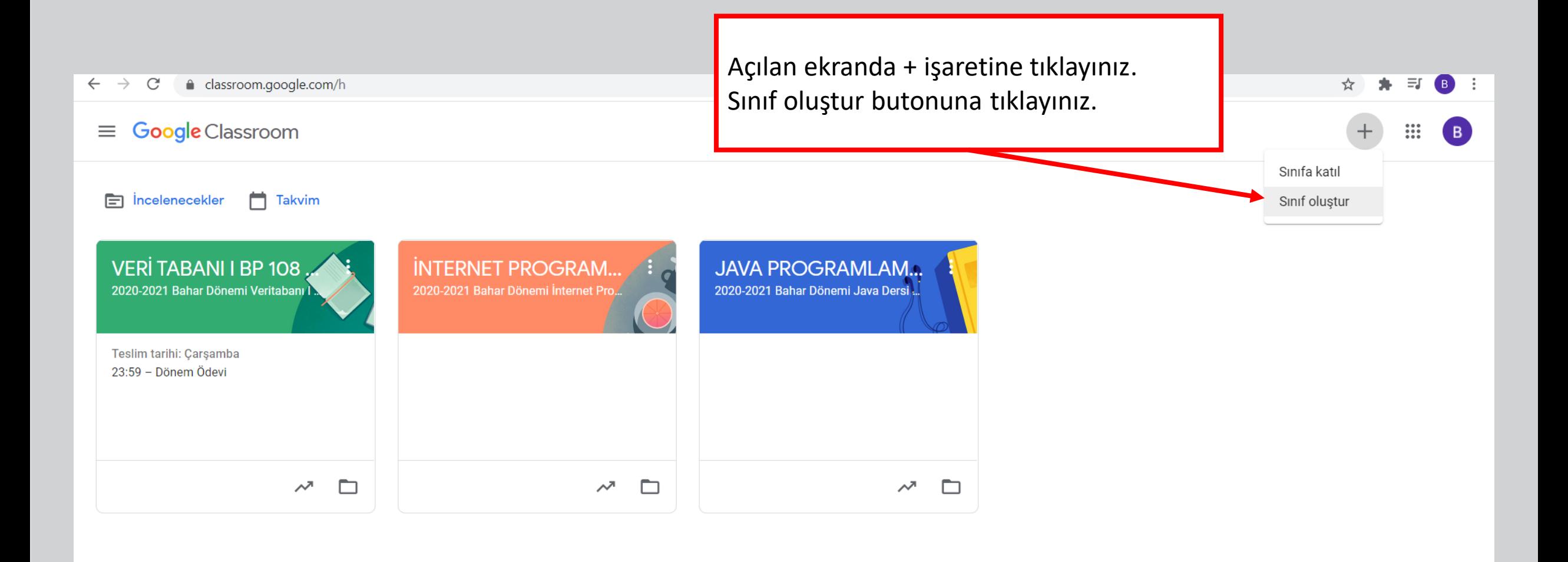

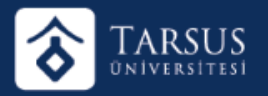

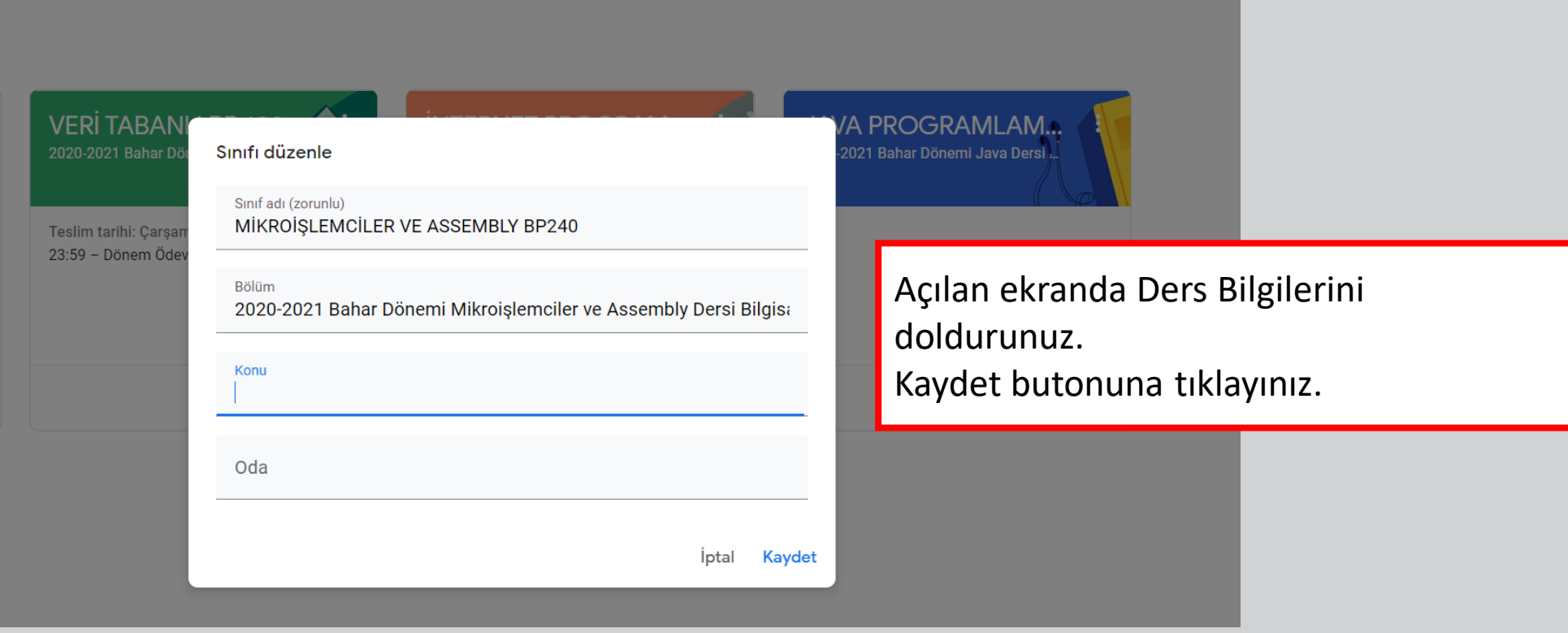

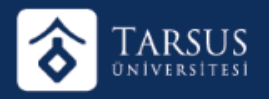

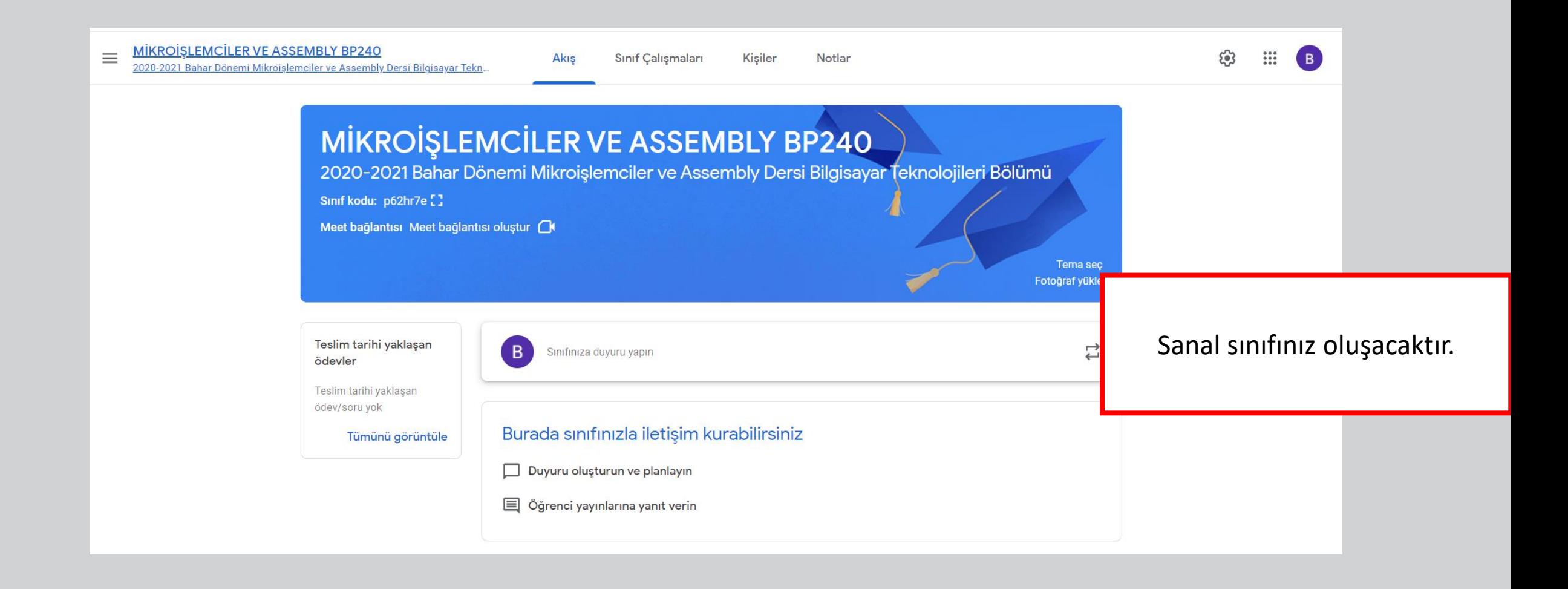